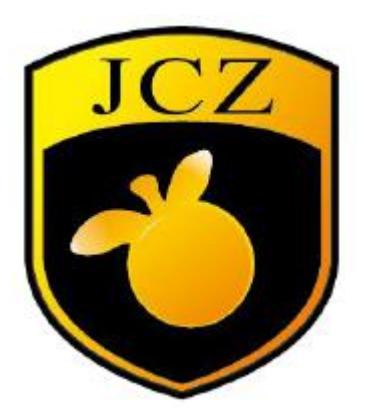

DLC2-M4 board instruction manual

Website: www.bjjcz.com Sales Email: market@bjjcz.com After-sales mailbox: support@bjjcz.com Tel: 010-64426993/64426995/64873071 Fax: 010-64426995 Zip code: 100015

Address: 1st Floor, M3 Building, No.1 Jiuxianqiao East Road, Chaoyang District, Beijing

# **Version record**

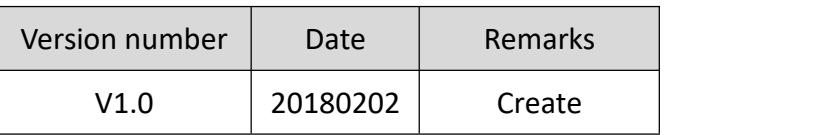

## **DLC2 (DSP Laser Control Electronics-2) board instruction manual**

The DLC2 control board and EZCAD3 software can perform real-time synchronous control of 2D/3D scanning galvanometer and laser. The main features of the board are as follows:

- (1) Support enhanced version of the XY2-100 data protocol (X, Y, Z triaxial galvanometer)
- (2) Supports fiber, CO2, QCW, SPI, UV, YAG and other lasers through the laser expansion card
- (3) Support 10 input and 8 output ports
- (4) 12V power supply, minimum current requirement 3A
- (5) Support flight marking function
- (6) Support offline marking function
- (7) Support 16Bit/18Bit galvanometer, which can be customized according to the actual galvanometer protocol

The board interface is as follows:

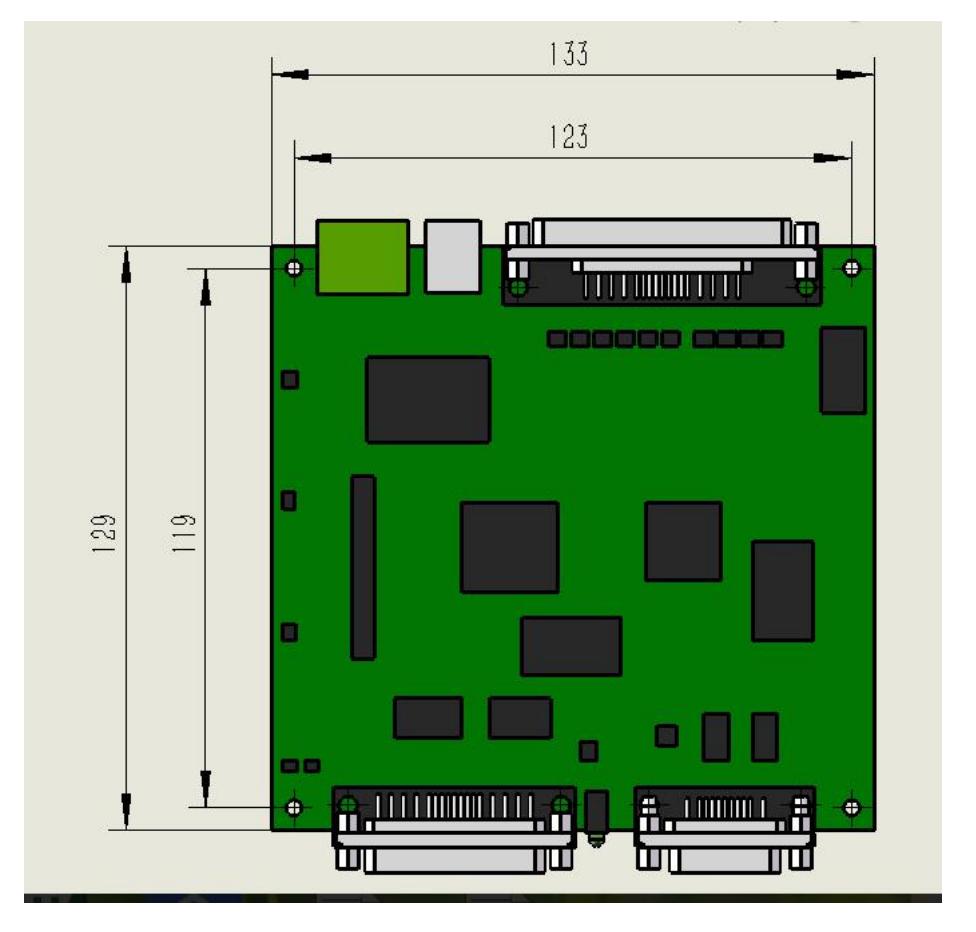

Figure 1 Board size

The board has two LED indicators. After the board is powered on, the green light is always on.

The red light is on when the laser light is controlled during the marking process.

Interface function:

CON1: power interface, 2P green terminal socket;

CON2: laser interface, support all lasers, DB25 socket (female);

CON3: galvanometer interface, support enhanced XY2-100 data protocol, can drive 2D/3D galvanometer, DB15 socket;

CON5: IO interface for flight marking interface, input and output digital signals, DB37 socket.

## **Description of each interface:**

### **CON1: Power supply**

The DLC2 control card supports wide voltage DC power supply (12V-24V) and is recommended to be powered by a 12V DC power supply. A 12V/3A DC power supply is recommended. The power supply is connected from the CON1 2P green terminal pin. Among them, the power of the board is pin2 near the screen, and the pin1 is close to the USB interface.

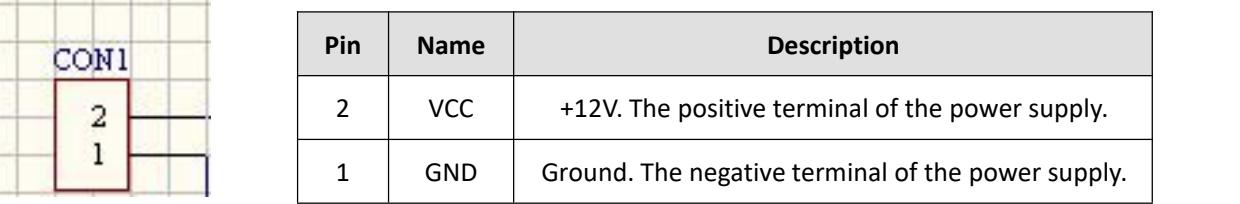

### **CON3: galvanometer interface**

The galvanometer interface (CON3) supports the enhanced XY2-100 data protocol, which can drive 2D/3D galvanometers. The interface type is: 15-pin double-row pin (female head, 2.54mm pitch). The pin definition is as follows:

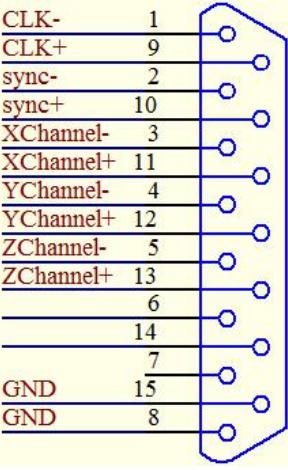

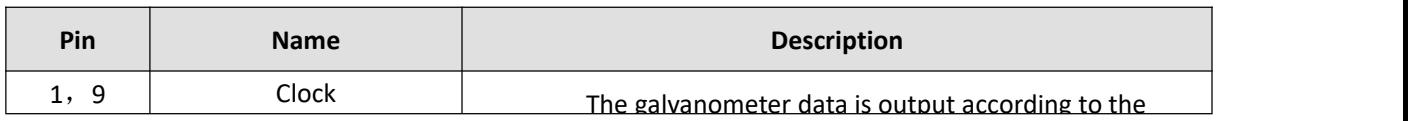

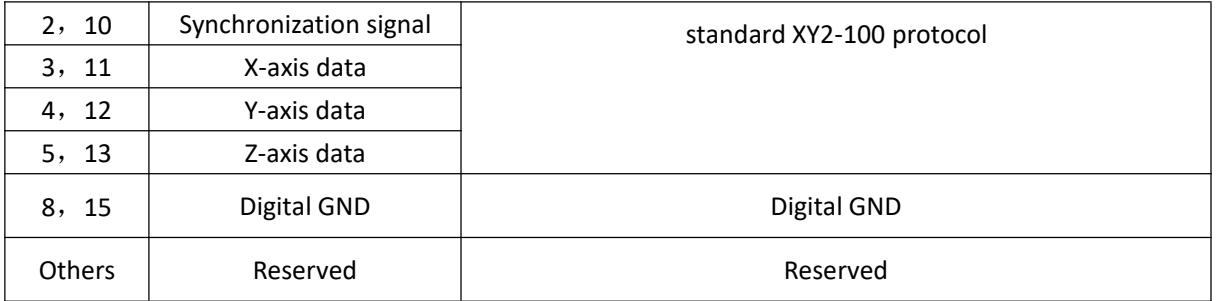

Figure / Table 3 galvanometer interface definition

For the commonly used two-dimensional galvanometer, only need to connect CLK clock, SYNC synchronization, XChannel, Ychannel four groups of signals, and GND a total of nine signal lines. Digital signals are recommended for twisted pair connections with shields.

## **CON2: laser interface**

The laser interface (CON2) supports all lasers and controls different lasers to change via Ezcad3 Software > Parameter (F3) laser control settings. Note: When change the laser type, be sure to turn off the laser power, set the correct laser parameters, and then turn on the laser power. Interface type: 25-pin double-row pin (female, 2.54mm pitch)

(1) Fiber mode pin definition

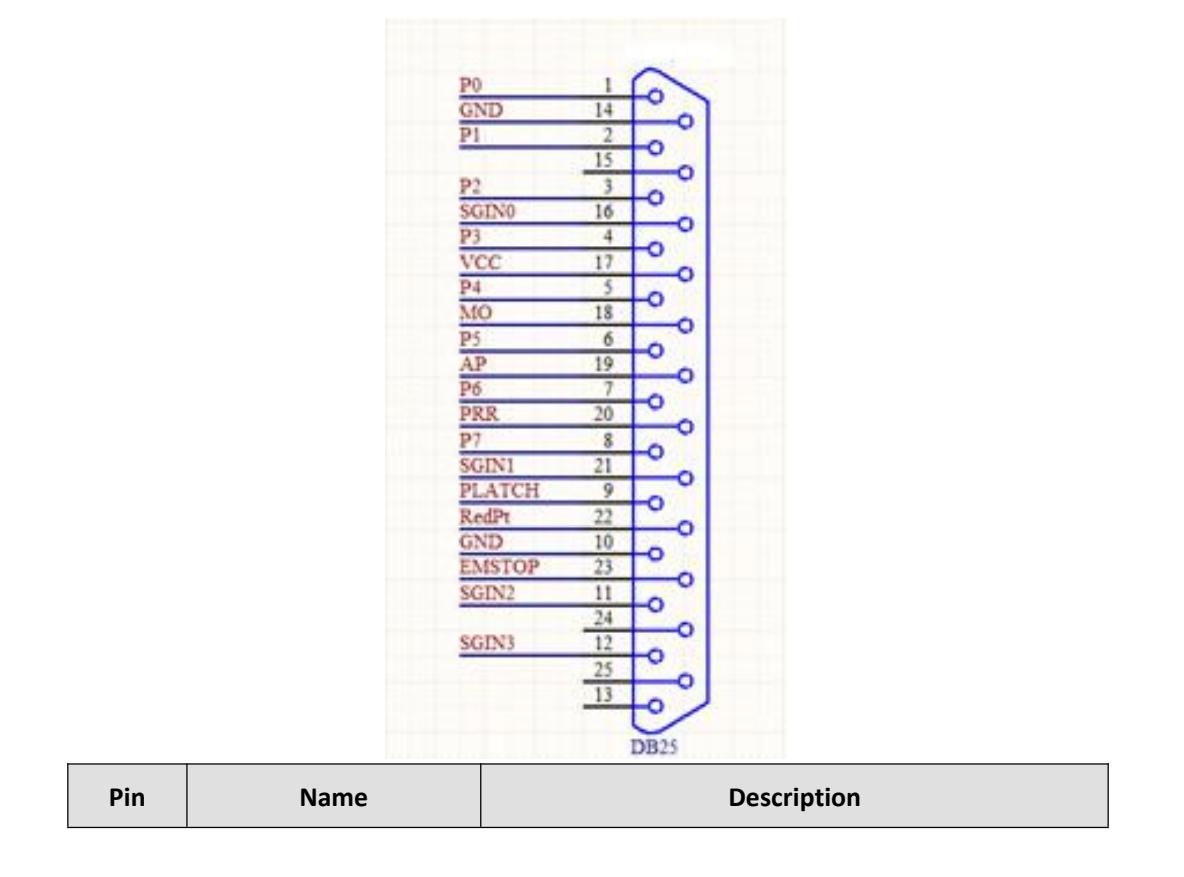

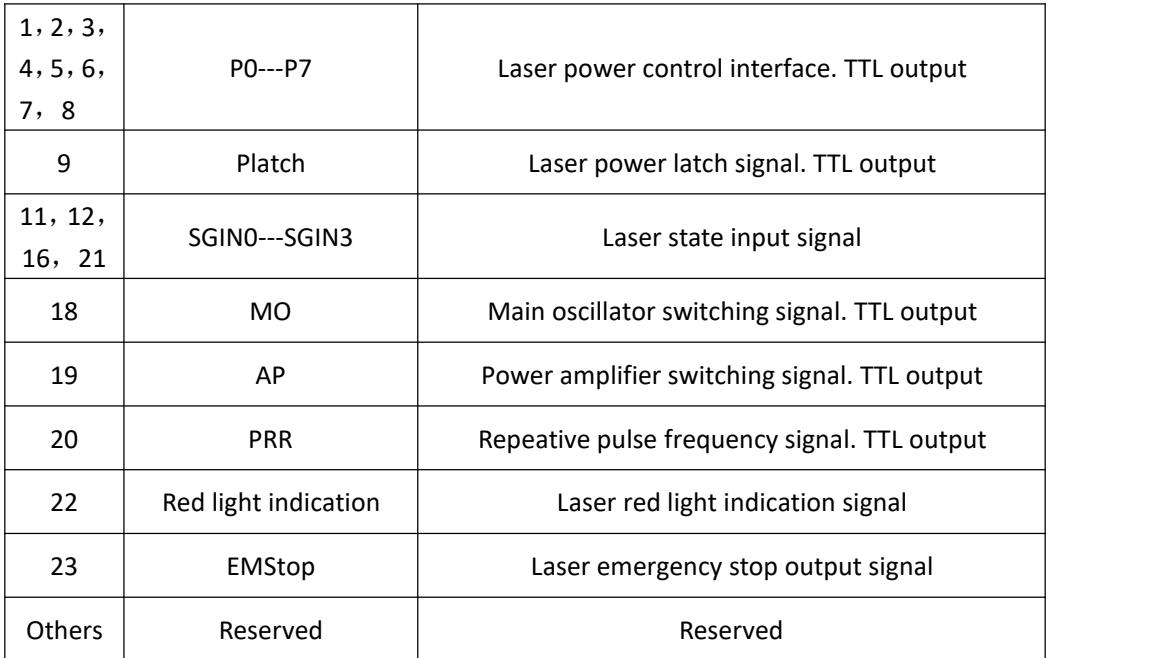

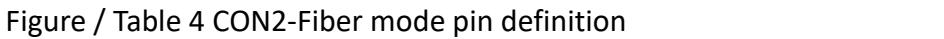

# (2) CO2/YAG mode pin definition

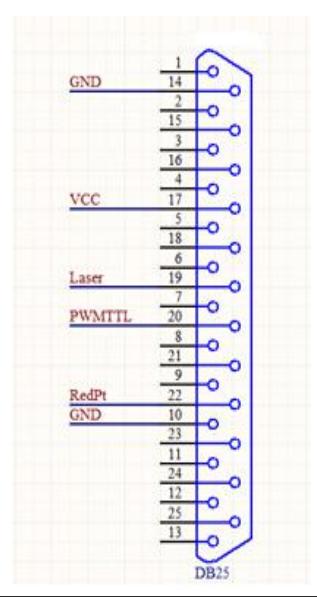

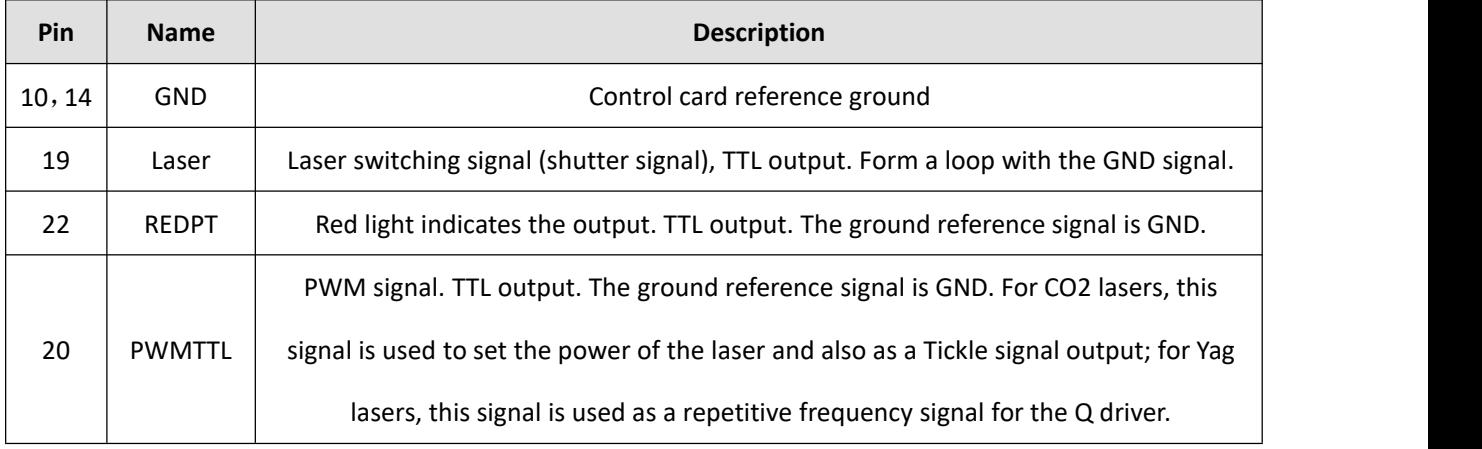

Figure / Table 5 CON2-CO2/YAG mode pin definition

# **DB37: Flight marking interface / digital input and output**

Flight marking interface / digital input and output port (CON5, DB37 pin female) are described as follows:

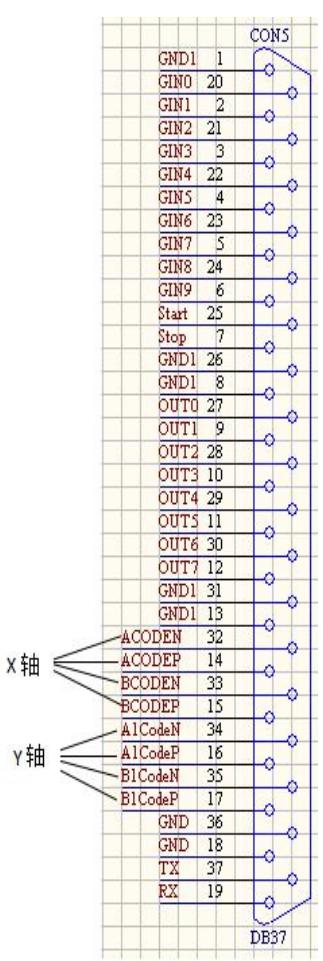

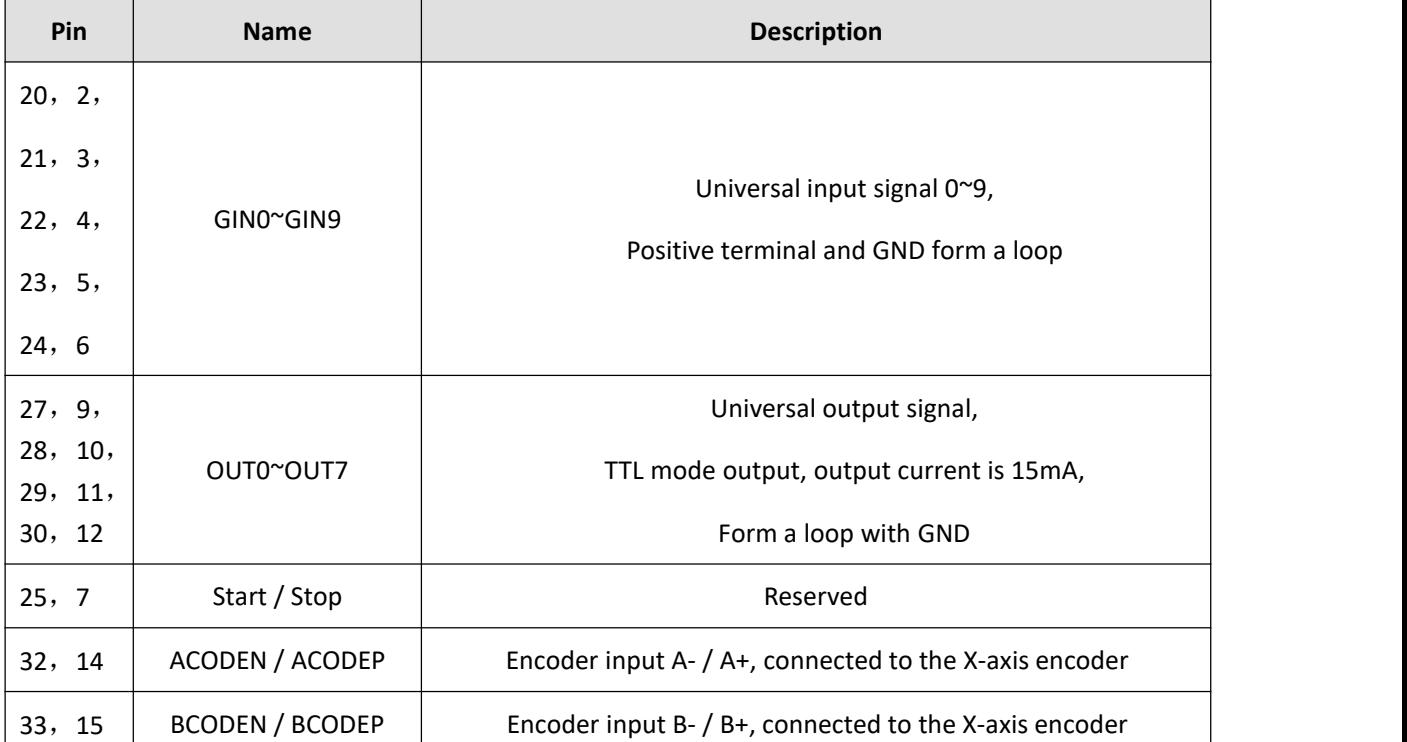

| 34, 16              | AICodeN /AICodeP  | Encoder input A- $/$ A+, connected to the Y-axis encoder |
|---------------------|-------------------|----------------------------------------------------------|
| 35, 17              | BICodeN / BICodeP | Encoder input B- $/B+$ , connected to the Y-axis encoder |
| 37                  | ТX                | RS232 data transmission interface, form a loop with GND  |
| 19                  | RX.               | RS232 data receiving interface, form a loop with GND     |
| 36, 18              | GND               | GND, Loop with encoder signal and RX/TX                  |
| 1, 26, 8,<br>31, 13 | GND1              | Form a loop with the input and output port signals       |

Figure / Table 6 CON5 socket pin definition

## **Remarks:**

- (1) The input and output signals of DLC2 are outputted by the isolation chip, and they must be combined with GND1 (PIN1, 8, 13, 26, 31) to form a loop;
- (2) The board ground GND (PIN18, 36) is connected to the power ground (CON1, PIN1). When using the encoder interface, it must form a loop with GND.
- (3) The universal output port supports the contact normally open relay.

### **M4 board instruction manual**

The M4 motion control board is used with the DLC2 marking control card and EZCAD3 software to provide four-way direction, pulse signal output and support 4-way motion extension axis.

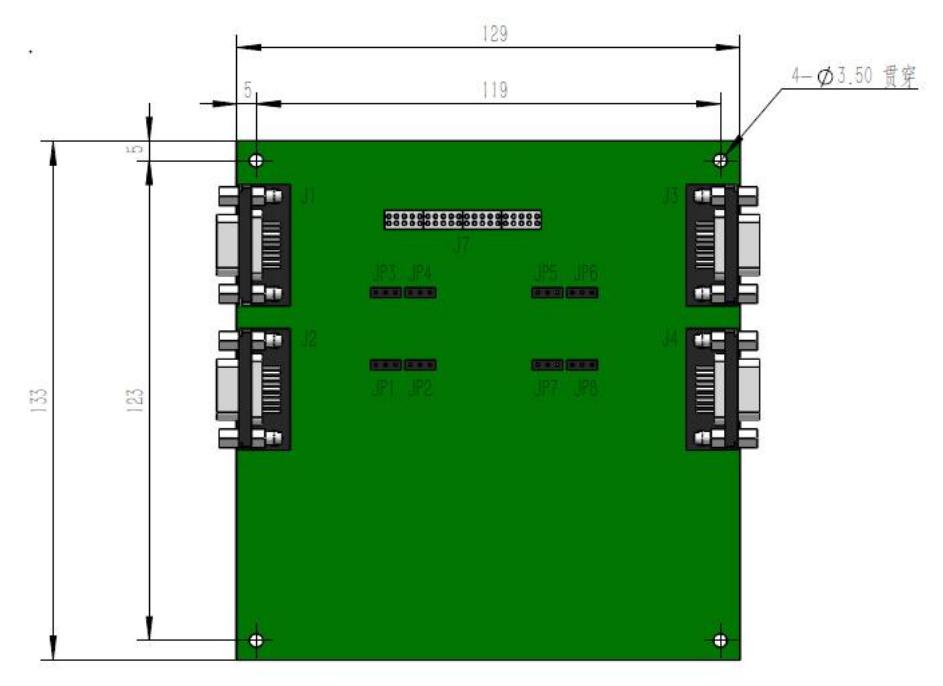

The board interface dimensions are shown below:

Figure 1 Board size

The board is directly connected to the interface corresponding to the DLC-2 control card through J7 (40-pin). The power supply is provided by the DLC-2 board, and no external power supply is required.

J1, J2, J3 and J4 are motion extension axis signal interfaces (DB9, female), which are defined as X-axis, Z-axis, Y-axis and R-rotation axis respectively. The specific correspondence is as follows:

- J1 ------ X axis
- J2 ------ Z axis
- J3 ------ Y axis
- J4 ------ R axis

The J1, J2, J3 and J4 interfaces are defined as follows:

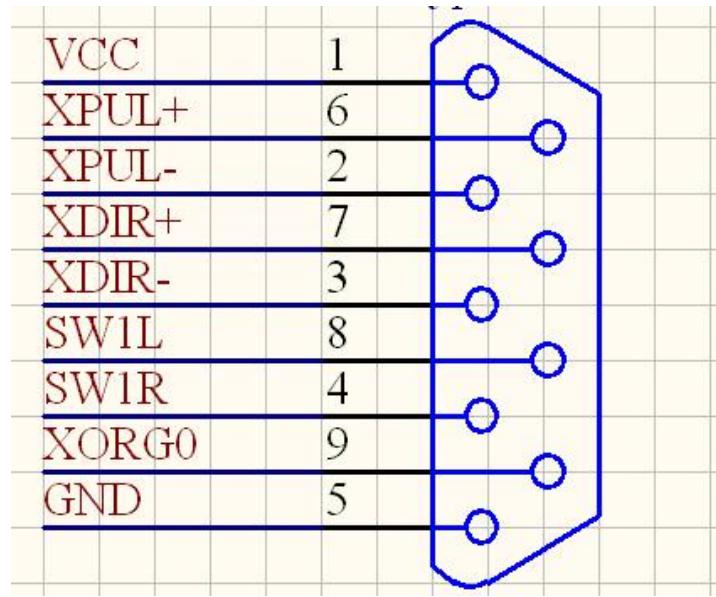

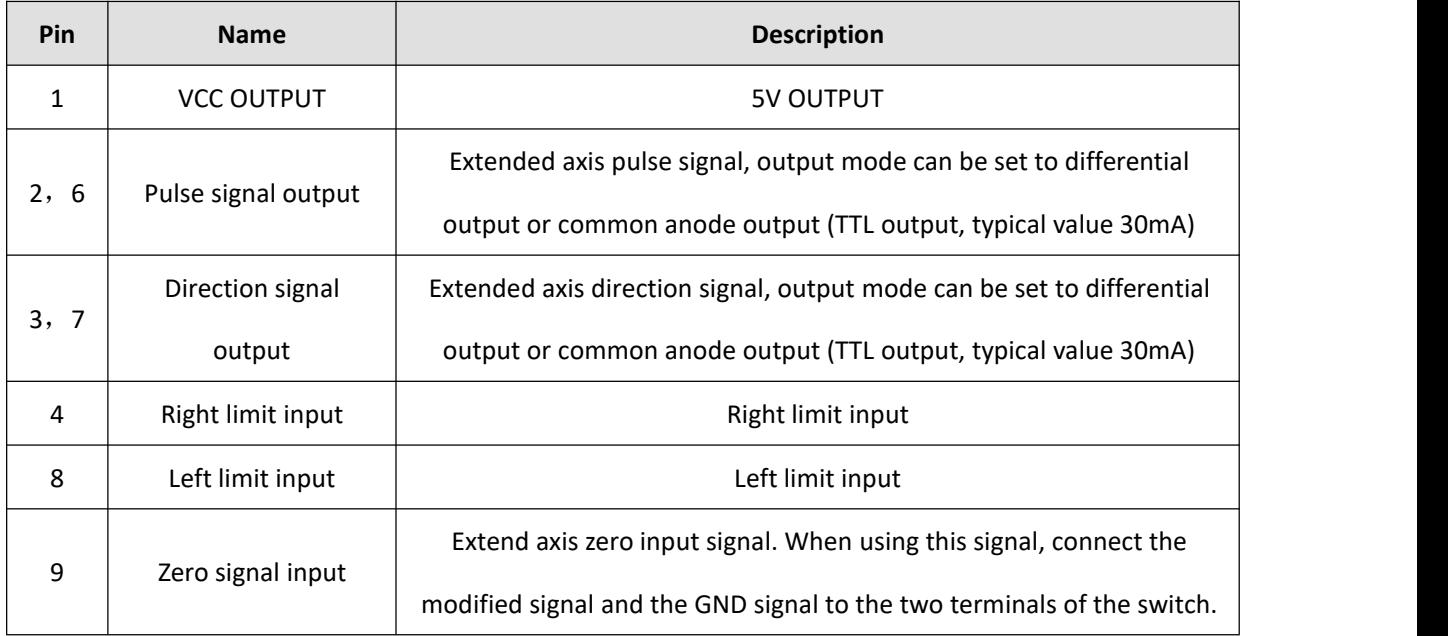

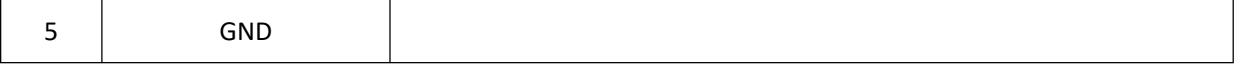

### Figure / Table 2 Extended Axis Signal Interface Definition

### **Description:**

There are two output modes for the pulse and direction signals output by the board: differential output and common anode (TTL) output, which are selected by jumpers JP1-JP8, defined as below:

- (1) When the 2-3 pins of the jumper are shorted, the pulse and direction signals are differential outputs, and the PIN2 is pulse-, PIN6 is pulse+, PIN3 is direction-, PIN7 is direction+, which signals are respectively connected to The PUL-, PUL+, DIR- and DIR+ signals of the driver.
- (2) When the 1-2 pins of the jumper are shorted, the pulse and direction signals are common anode output, the PIN1 is VCC, and is connected to the VCC of the driver, the pulse of the PIN6 is + and the PIN7 is connected to the PUL and DIR of the driver respectively.
- **Note**: When using EZCAD3 software with DLC2-M4, open Motors.ini in the EZCAD3 software folder "PARAM" to find m\_bUse9030=1 to enable the 9030 motion control card, m\_bUse9030=0 means that the M4 motion control card is enabled.

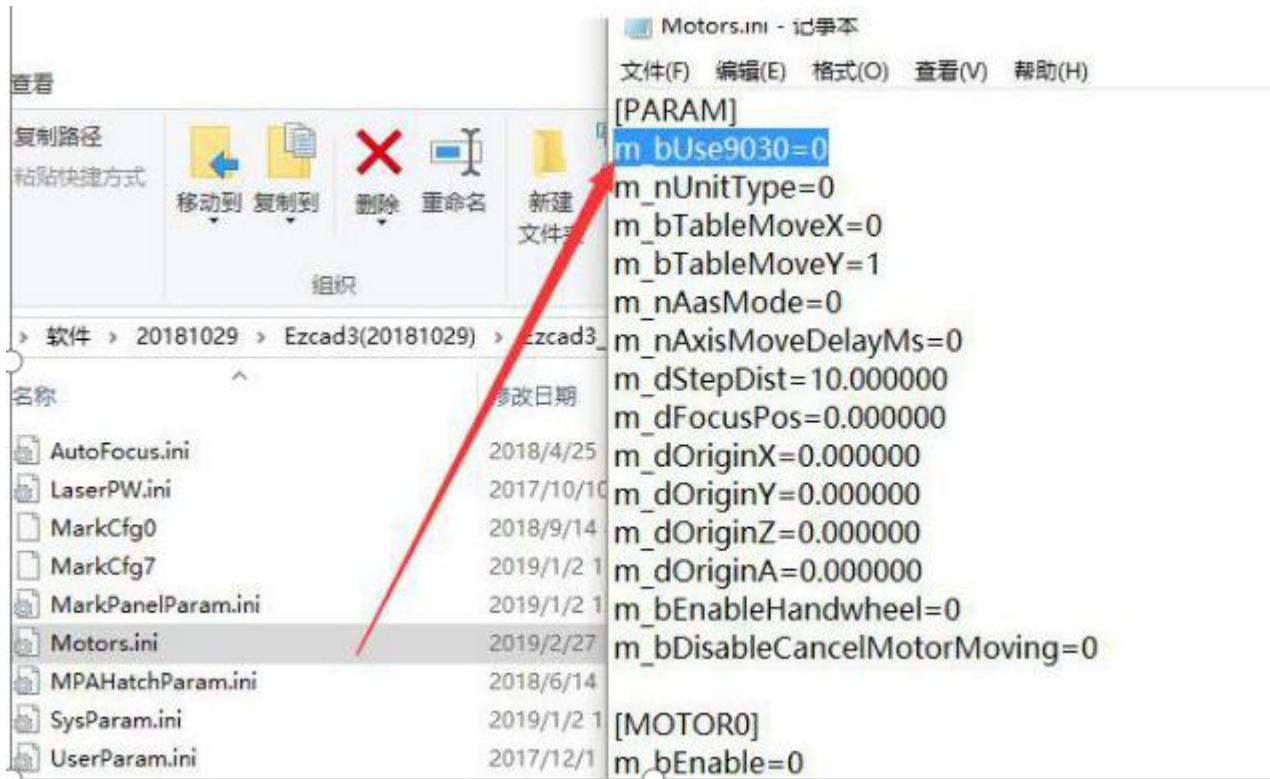